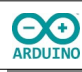

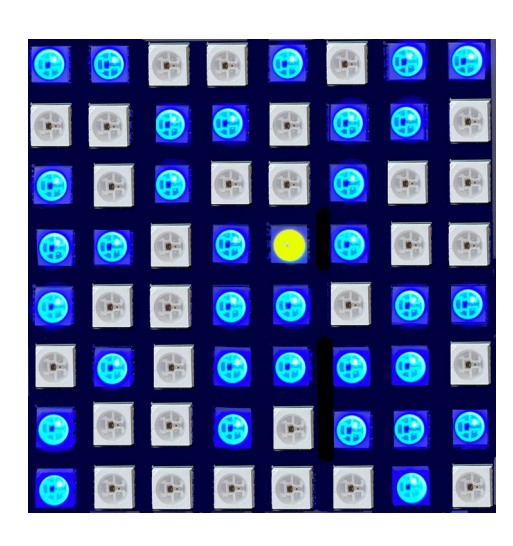

Auf einer RGB-Matrix leuchten zufällig eine Reihe von LEDs. In der Mitte leuchtet beim Start eine gelbe LED. Das Tastenpad "bewegt" diese LED über die RGB-Matrix und "löscht" dabei die LED auf der aktuellen Position.

Wenn die äußere rechte Taste des Tastenpads gedrückt wird, zeigt der Serielle Monitor die benötigte Zeit und die Anzahl der Klicks an.

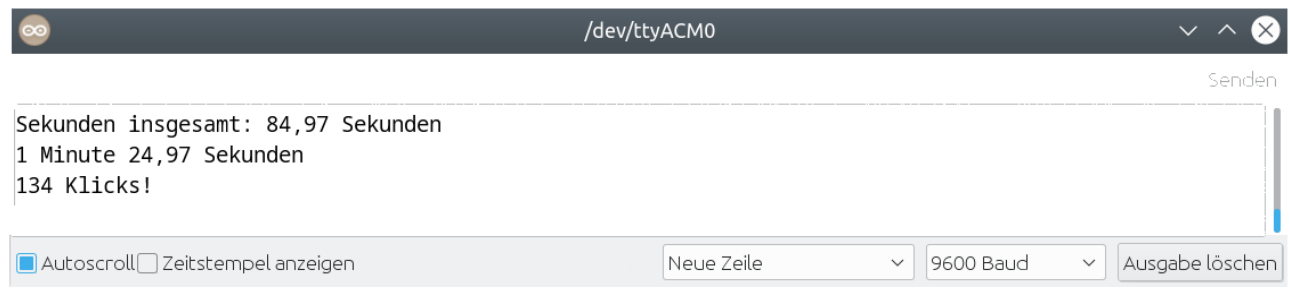

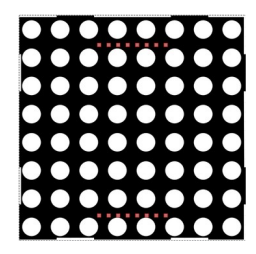

Die RGB-Matrix besteht aus miteinander verbundenen RGB-LEDs. Jede besitzt einen eigenen Controller und kann einzeln angesteuert werden. Die RGB-Matrix benötigt nur einen digitalen Eingang.

RGB ist eine Mischung der Farben Rot, Grün und Blau. Jede Farbe kann von 0 bis 255 gesetzt werden, die Werte werden durch Kommata getrennt.

#### **Beispiele:**

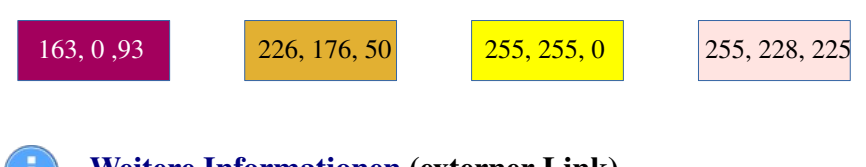

### **[Weitere Informationen](https://www.farb-tabelle.de/de/farbtabelle.htm) (externer Link)**

#### **Benötigte Bauteile:**

- **→ RGB-Matrix 8x8**
- Leitungsdrähte

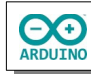

Baue die Schaltung auf.

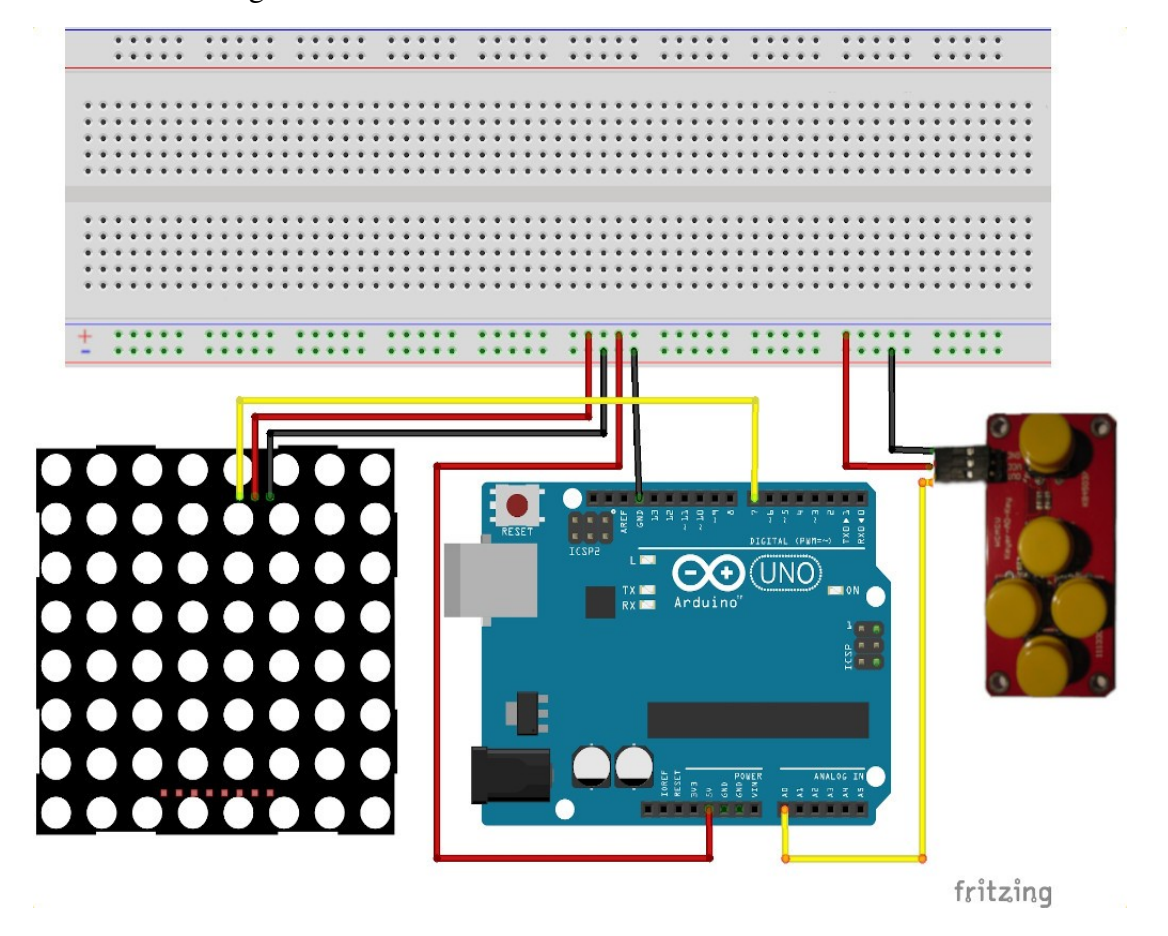

Benötigte Bibliotheken:

### **Sketch → Bibliothek einbinden → Bibliotheken verwalten**

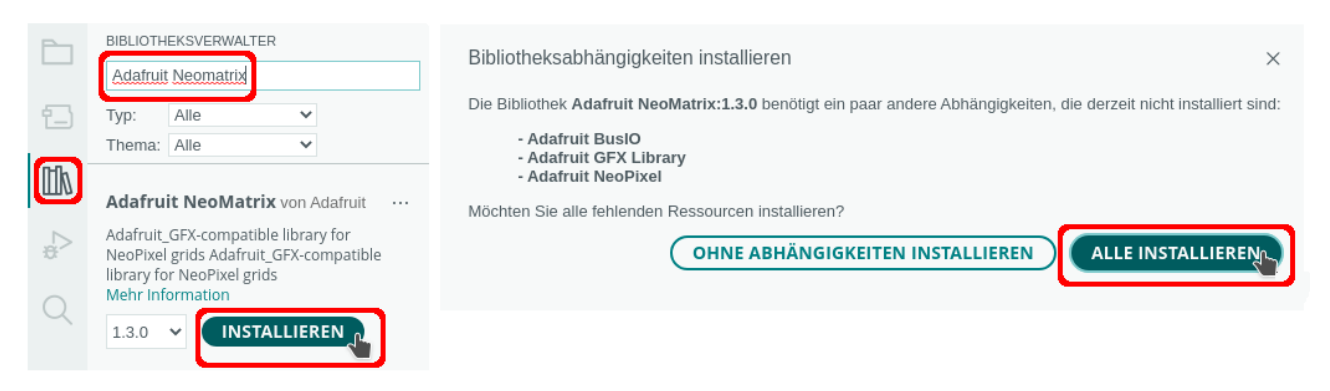

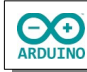

Ob die Ausrichtung der RGB-Matrix korrekt ist, kannst du mit diesem Programm feststellen:

```
# include <Adafruit_NeoMatrix.h>
# define RGBMatrixPin 13
// RGBMatrix -> Name der RGB-Matrix
/*
  die wichtigsten Parameter:
  Parameter 1 = Breite der Matrix (8)
  Parameter 2 = Höhe der Matrix (8)
  Parameter 3 = Name des Daten-Pins (RGBMatrixPin)
*/
Adafruit_NeoMatrix RGBMatrix = Adafruit_NeoMatrix(8, 8, RGBMatrixPin,
                                   NEO_MATRIX_TOP + NEO_MATRIX_RIGHT +
                                   NEO_MATRIX_COLUMNS + NEO_MATRIX_PROGRESSIVE,
                                   NEO_GRB + NEO_KHZ800);
void setup()
{
   RGBMatrix.setBrightness(10);
   // RGBMatrix starten
  RGBMatrix.begin();
}
void loop()
{
   RGBMatrix.clear();
   // horizintale Linie
   RGBMatrix.drawFastHLine(0, 2, 8, RGBMatrix.Color(0, 0, 255));
   // vertikale Linie
  RGBMatrix.drawFastVLine(2, 0, 8, RGBMatrix.Color(0, 0, 255));
   /* 
     leuchtende LEDs in den Ecken
     oben links
     oben rechts
     unten links
     unten rechts
   */
   RGBMatrix.drawPixel(0, 0, RGBMatrix.Color(0, 0, 255));
   RGBMatrix.drawPixel(7, 0, RGBMatrix.Color(0, 0, 255));
   RGBMatrix.drawPixel(0, 7, RGBMatrix.Color(0, 0, 255));
   RGBMatrix.drawPixel(7, 7, RGBMatrix.Color(0, 0, 255));
  RGBMatrix.show();
}
```
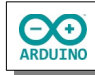

So muss es aussehen:

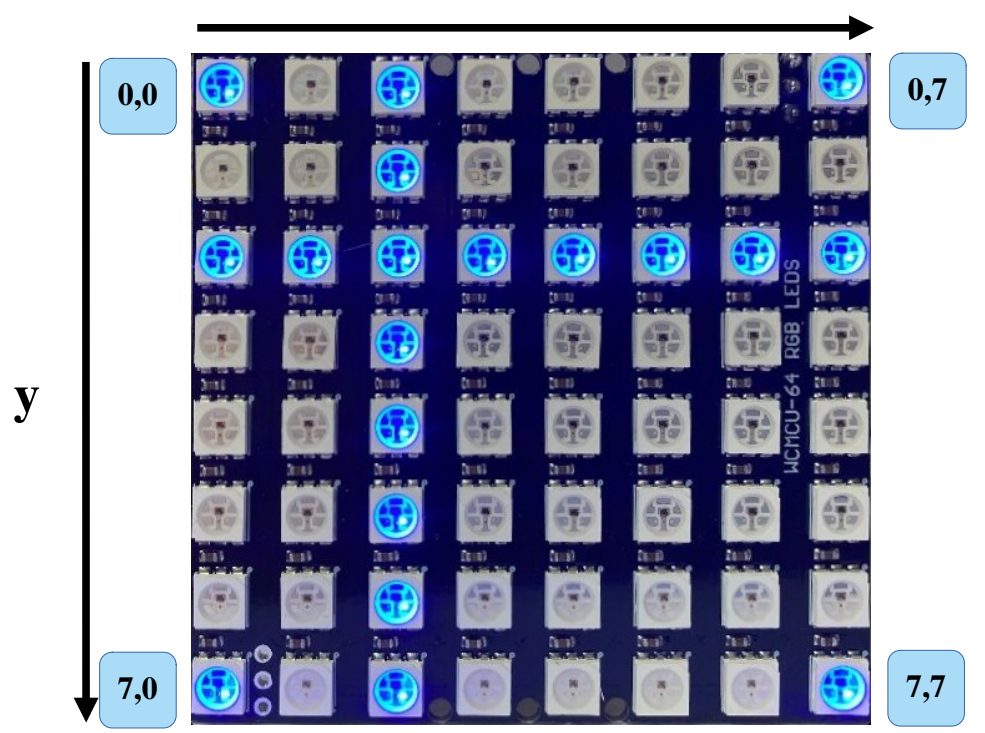

# **Übersicht über die Funktionen der Bibliothek Adafruit\_NeoMatrix (Auswahl)**

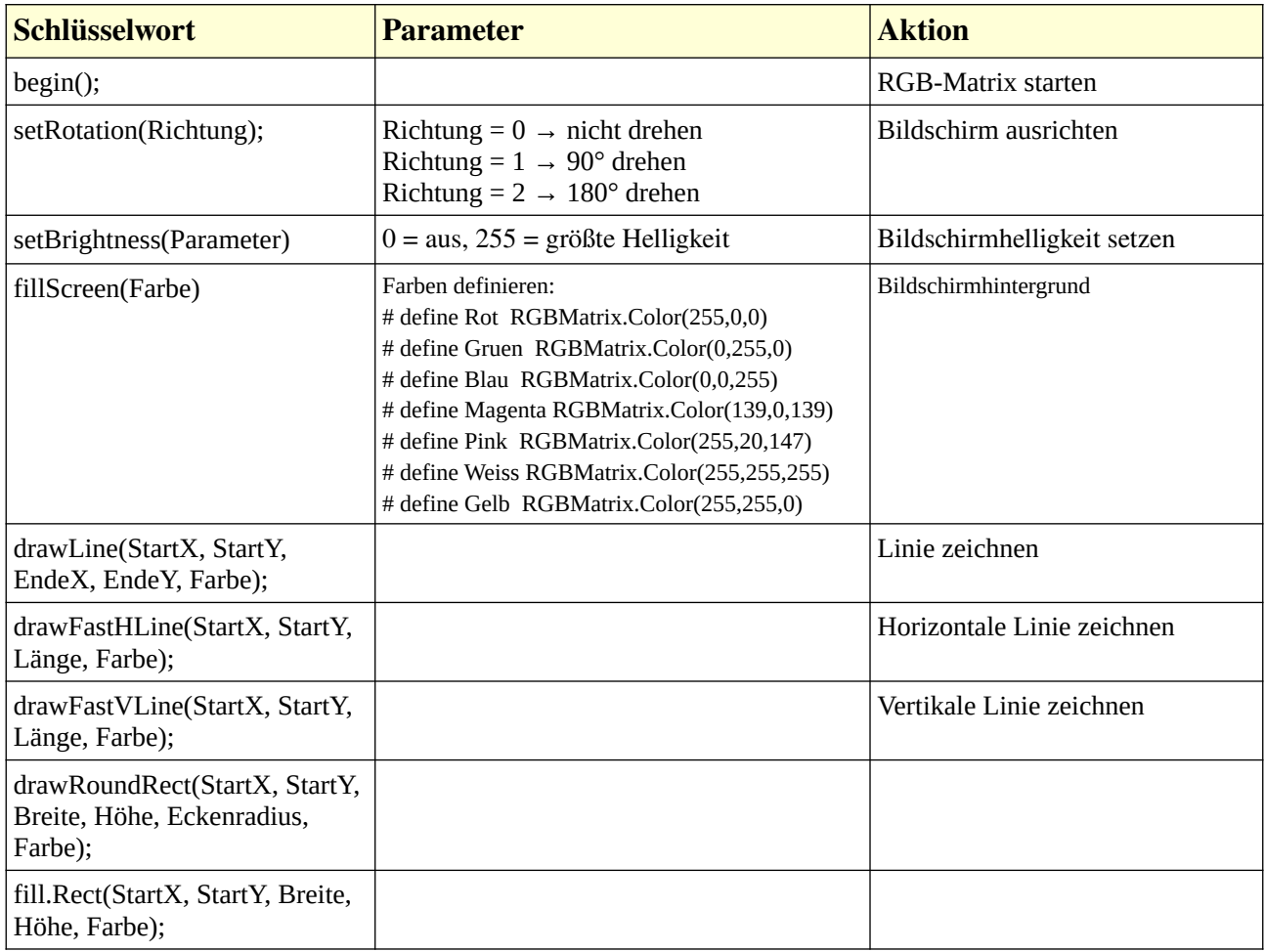

**x**

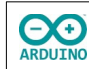

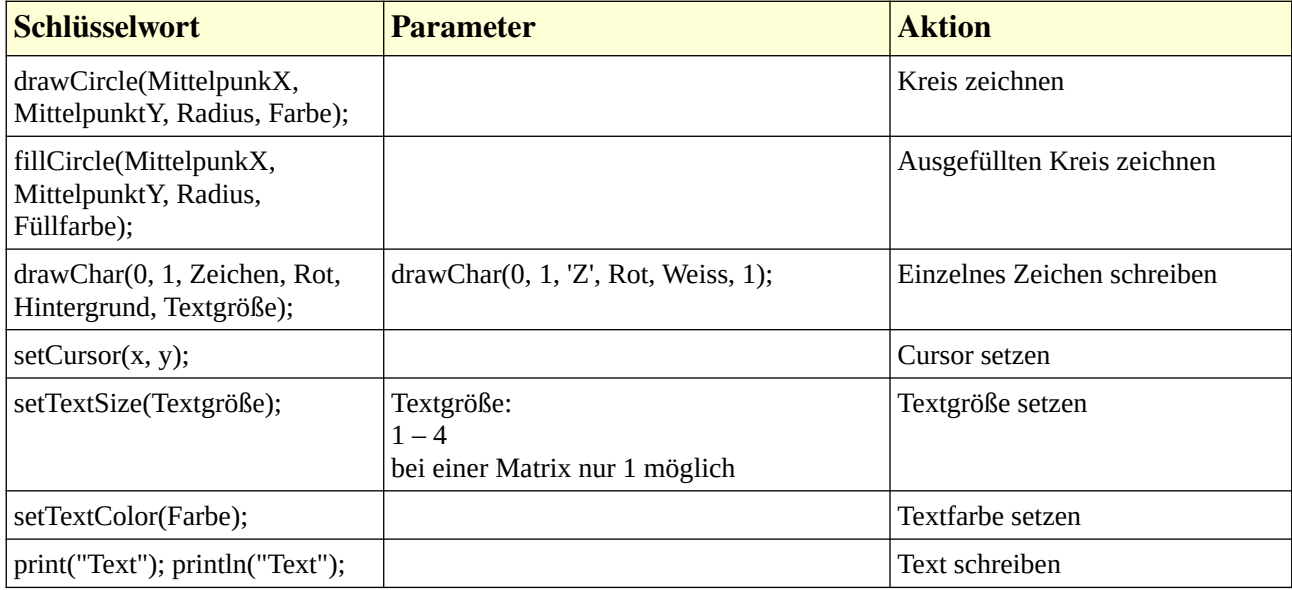

## Beispiel Lauflicht:

```
# include <Adafruit_NeoMatrix.h>
// Startposition links oben
int Spalte = 0;
# define RGBMatrixPin 13
// RGBMatrix -> Name der RGB-Matrix
/*
   die wichtigsten Parameter:
   Parameter 1 = Breite der Matrix (8)
   Parameter 2 = Höhe der Matrix (8)
   Parameter 3 = Name des Daten-Pins (RGBMatrixPin)
*/
Adafruit_NeoMatrix RGBMatrix = Adafruit_NeoMatrix(8, 8, RGBMatrixPin,
                                 NEO_MATRIX_TOP + NEO_MATRIX_RIGHT +
                                 NEO_MATRIX_COLUMNS + NEO_MATRIX_PROGRESSIVE,
                                 NEO_GRB + NEO_KHZ800);
void setup()
{
   // Helligkeit setzen
   RGBMatrix.setBrightness(10);
   // RGBMatrix starten
   RGBMatrix.begin();
}
```

```
void loop()
{
   RGBMatrix.clear();
   // von oben nach unten
  for (int i = 0; i \le 7; i +)
   {
     RGBMatrix.drawPixel(Spalte, i, RGBMatrix.Color(0, 0, 255));
     delay(100);
     RGBMatrix.show();
   }
   RGBMatrix.clear();
   // eine Spalte nach rechts
   Spalte++;
   // von unten nach oben
  for (int i = 7; i > = 0; i -)
   {
     RGBMatrix.drawPixel(Spalte, i, RGBMatrix.Color(0, 0, 255));
     delay(100);
    RGBMatrix.show();
   }
   // solange das Ende (Spalte = 7) nicht erreicht ist
   // -> eine Spalte hinzufügen
   if (Spalte < 6) Spalte++;
   // Ende erreicht, Spalte wieder auf 0 setzen
   else Spalte = 0;
}
```
Beispiel mit den Grafikmethoden:

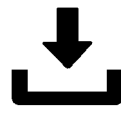

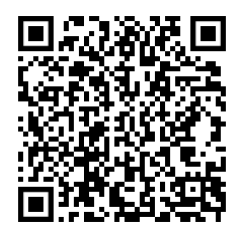

```
// die Bibliotheken Adafruit_GFX.h und Adafruit_NeoPixel.h werden durch
// Adafruit_NeoMatrix.h eingebunden
# include <Adafruit NeoMatrix.h>
# define RGBMatrixPin 13
// RGBMatrix -> Name der RGB-Matrix
/*
  die wichtigsten Parameter:
  Parameter 1 = Breite der Matrix (8)
  Parameter 2 = Höhe der Matrix (8)
  Parameter 3 = Name des Daten-Pins (RGBMatrixPin)
*/
```
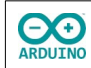

```
Adafruit_NeoMatrix RGBMatrix = Adafruit_NeoMatrix(8, 8, RGBMatrixPin,
                                  NEO_MATRIX_TOP + NEO_MATRIX_RIGHT +
                                  NEO_MATRIX_COLUMNS + NEO_MATRIX_PROGRESSIVE,
                                  NEO_GRB + NEO_KHZ800);
// Farben definieren
# define Rot RGBMatrix.Color(255,0,0)
# define Gruen RGBMatrix.Color(0,255,0)
# define Blau RGBMatrix.Color(0,0,255)
# define Magenta RGBMatrix.Color(139,0,139)
# define Pink RGBMatrix.Color(255,20,147)
# define Weiss RGBMatrix.Color(255,255,255)
# define Gelb RGBMatrix.Color(255,255,0)
void setup()
{
   // Helligkeit setzen
   RGBMatrix.setBrightness(10);
   // RGBMatrix starten
   RGBMatrix.begin();
}
void loop()
{
   RGBMatrix.clear();
   char Text[7] = {'A', 'r', 'd', 'u', 'i', 'n', 'o'};
  for (int i = 0; i < sizeof(Text); i^{++})
   {
    RGBMatrix.drawChar(0, 1, Text[i], Rot, 1, 1);
     RGBMatrix.show();
     delay(500);
     RGBMatrix.clear();
   }
   delay(1000);
   RGBMatrix.clear();
   // Bildschirm mit Farbe füllen
   RGBMatrix.fillScreen(Blau);
   RGBMatrix.show();
   delay(500);
   RGBMatrix.clear();
   RGBMatrix.fillScreen(Gelb);
   RGBMatrix.show();
   delay(500);
   RGBMatrix.clear();
   RGBMatrix.fillScreen(Rot);
   RGBMatrix.show();
   delay(500);
   RGBMatrix.clear();
   RGBMatrix.fillScreen(Gruen);
```
ARDUINO

```
 RGBMatrix.show();
 delay(500);
 RGBMatrix.clear();
 RGBMatrix.fillScreen(Magenta);
 RGBMatrix.show();
 delay(500);
 RGBMatrix.clear(); 
 // einzelnes Zeichen schreiben
 RGBMatrix.setCursor(0, 1);
 RGBMatrix.setTextColor(Pink);
 RGBMatrix.setTextSize(1);
 RGBMatrix.print('Z');
 RGBMatrix.show();
 delay(500);
 RGBMatrix.clear();
 // Linie zeichnen
for (int i = 0; i \le 7; i +)
 {
   RGBMatrix.drawLine(i, 0, i, 8, Gelb);
   RGBMatrix.show();
   delay(200);
 }
 delay(500);
 RGBMatrix.clear();
 // horizontale Linie zeichnen
for (int i = 1; i < 9; i +)
 {
  RGBMatrix.drawFastHLine(0, i, i, Gruen);
   RGBMatrix.show();
   delay(200);
 }
 delay(500);
 RGBMatrix.clear();
 // vertikale Linie zeichnen
for (int i = 1; i < 9; i +)
 {
  RGBMatrix.drawFastVLine(i, 0, i, Magenta);
   RGBMatrix.show();
   delay(100);
 }
 delay(500);
 RGBMatrix.clear();
 // Kreis zeichnen
 RGBMatrix.drawCircle(4, 4, 3, Weiss);
 RGBMatrix.show();
 delay(500);
 RGBMatrix.clear();
 // ausgefüllten Kreis zeichnen
```
RGBMatrix.fillCircle(4, 4, 3, Blau);

Spiel mit einer 8x8 RGB-Matrix Seite 9

```
hartmut-waller.info
```

```
 RGBMatrix.show();
   delay(500);
   // Rechtecke zeichnen
   RGBMatrix.clear();
  for (int i = 1; i < 9; i +)
   {
    RGBMatrix.drawRect(0, 0, i, i, RGBMatrix.Color(0, 255, 255));
     RGBMatrix.show();
     delay(200);
   }
   delay(500);
  RGBMatrix.clear();
}
```
Das eigentliche Programm:

**CO** 

Binde die benötigten Bibliotheken ein und definiere die Variablen. Beachte die Kommentare.

```
# include <Adafruit_NeoMatrix.h>
# define RGBMatrixPin 13
// Anzahl der LEDs für das Pixelmuster → kann angepasst werden
# define AnzahlLED 40
// RGBMatrix -> Name der Matrix
Adafruit_NeoMatrix RGBMatrix = Adafruit_NeoMatrix(8, 8, RGBMatrixPin,
                              NEO_MATRIX_TOP + NEO_MATRIX_RIGHT +
                              NEO_MATRIX_COLUMNS + NEO_MATRIX_PROGRESSIVE,
                               NEO_GRB + NEO_KHZ800);
// Farben definieren
# define Schwarz RGBMatrix.Color(0,0,0)
# define Rot RGBMatrix.Color(255,0,0)
# define Gruen RGBMatrix.Color(0,255,0)
# define Blau RGBMatrix.Color(0,0,255)
                    RGBMatrix.Color(139,0,139)
# define Pink RGBMatrix.Color(255,20,147)
# define Weiss RGBMatrix.Color(255,255,255)
# define Gelb RGBMatrix.Color(255,255,0)
# define MarineBlau RGBMatrix.Color(0,0,128)
# define DunkelGruen RGBMatrix.Color(0,100,0)
# define Golden RGBMatrix.Color(205,149,12)
# define ZufallsFarbe RGBMatrix.Color(random(1, 255), random(1, 255), random(1, 255))
// PixelFarbe -> Farbe der zufällig leuchtenden Pixel
// PixelCursor -> Farbe des sich bewegenden Pixels
# define PixelFarbe Blau
# define PixelCursor Gelb
// Variablen der Zeit
float StartZeit;
float VerstricheneZeit;
float Sekunden;
```
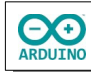

```
// entscheidet über den Neustart
bool Start = true;int AnzahlKlicks = 1;
// Startposition der LED
int Zeile = 4;int Spalte = 4;
int Taster;
int Analogwert;
```
Der setup-Teil. Beachte die Kommentare:

```
void setup()
{
  // setBrightness(0..255)
  RGBMatrix.setBrightness(10);
  // NeoPixel Bibliothek initialisieren
  RGBMatrix.begin();
  // Zufallsgenerator starten
  randomSeed(analogRead(0));
  Serial.begin(9600);
```

```
}
```
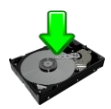

Die Tasten des Tastenpads werden mit der Funktion Tasterabfrage gelesen.

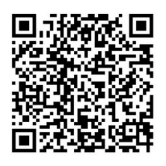

```
int Tasterabfrage()
{
 Analogwert = analogRead(AO); // kurzes delay() -> doppelten Tastendruck so weit wie möglich verhindern
  delay(200);
  /* für die Abfrage von Wertebereichen muss
      # include <stdio.h> eingebunden werden
      A0 gibt je nach Taster einen Wert aus
      über den Seriellen Monitor kann dieser Wert angezeigt
      und kann dann eventuell angepasst werden
  */
  // Serial.println(Analogwert); 
  switch (Analogwert)
   {
     case 0 ... 20:
      Taster = 1;
       break;
```
**CO** 

```
 case 30 ... 60:
      Taster = 2;
       break;
     case 70 ... 120:
      Taster = 3; break;
     case 150 ... 200:
      Taster = 4; break;
     case 300 ... 400:
      Taster = 5; break;
     default:
       return 0;
   }
   // gedrückten Taster zurückgeben
   return Taster;
}
```
Der "Parcour" wird mit der Methode ParcourBauen() erstellt.

```
void ParcoursBauen()
{
  int Minimum = 0;
  int Maximum = 8;
   RGBMatrix.clear();
  for (int i = 0; i < AnzahlLED; i++) {
     // Zufallsposition der Pixel
     Spalte = random(Minimum, Maximum);
     Zeile = random(Minimum, Maximum);
     RGBMatrix.drawPixel(Zeile, Spalte, PixelFarbe);
   }
  Zeile = 4;Spalte = 4; RGBMatrix.drawPixel(Zeile, Spalte, PixelCursor);
   RGBMatrix.show();
}
```
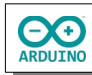

Der loop-Teil. Beachte die Kommentare.

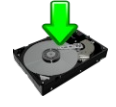

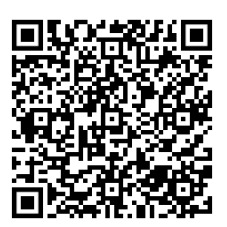

```
void loop()
{
   {
     // wenn Start = true -> Parcour erstellen
     if (Start)
     {
       RGBMatrix.clear();
       ParcourBauen();
      Start = false;StartZeit = millis();int Zeile = 4;int Spalte = 4; }
     Taster = Tasterabfrage();
     // Ergebnisse anzeigen und Neustart
    if (Taster == 5) {
      Start = true; // Zeit berechnen
       float Sekunden;
       VerstricheneZeit = millis() - StartZeit;
       Sekunden = VerstricheneZeit / 1000;
       String GesamtSekunden = String(Sekunden);
       // . durch , ersetzen
       GesamtSekunden.replace(".", ",");
       // Ausgabe im Seriellen Monitor
       Serial.println("Sekunden insgesamt: " + GesamtSekunden + " Sekunden");
       // Minuten berechnen
      int Minute = int(Sekunden) / 60;
```

```
 // nur Ausgabe der Minuten wenn Minute > 0
  if (Minute > 0)
   {
     // Ausgabe verschönern, wenn Minute > 1 -> Ausgabe "Minuten"
     // "Minute"
    if (Minute > 1)
     {
       Serial.print(String(Minute) + " Minuten ");
     }
     else
     {
       Serial.print(String(Minute) + " Minute ");
     }
   }
   // von Sekunden Anzahl der Minuten abziehen
   Sekunden = Sekunden - Minute * 60;
   // Sekunden in String umwandeln
   // damit . durch , ersetzt werden kann
   String AnzahlSekunden = String(Sekunden);
   // . durch , ersetzen
   AnzahlSekunden.replace(".", ",");
   Serial.println(AnzahlSekunden + " Sekunden");
   Serial.println(String(AnzahlKlicks) + " Klicks!");
   AnzahlKlicks = 1;
 }
 /*
   bei der Matrix gibt es kein oben oder unten
   links oder rechts
   die Funktion der Tasten muss durch Drehen der Matrix
   entsprechend angepasst werden
 */
 // links
if (Taster == 1)
\{ RGBMatrix.drawPixel(Zeile, Spalte, Schwarz);
   if (Zeile < 7) Zeile++;
   RGBMatrix.drawPixel(Zeile, Spalte, PixelCursor);
   RGBMatrix.show();
   AnzahlKlicks ++;
 }
```
**CO** 

}

```
 // oben
  if (Taster == 2) {
     RGBMatrix.drawPixel(Zeile, Spalte, Schwarz);
     if (Spalte < 7) Spalte++;
     RGBMatrix.drawPixel(Zeile, Spalte, PixelCursor);
     RGBMatrix.show();
     AnzahlKlicks ++;
   }
   // unten
  if (Taster == 3) {
     RGBMatrix.drawPixel(Zeile, Spalte, Schwarz);
    if (Spalte > 0) Spalte--;
     RGBMatrix.drawPixel(Zeile, Spalte, PixelCursor);
     RGBMatrix.show();
     AnzahlKlicks ++;
   }
   // rechts
  if (Taster == 4)
   {
     RGBMatrix.drawPixel(Zeile, Spalte, Schwarz);
    if (Zeile > 0) Zeile--;
     RGBMatrix.drawPixel(Zeile, Spalte, PixelCursor);
     RGBMatrix.show();
     AnzahlKlicks ++;
  }
 }
```
Hartmut Waller ([hartmut-waller.info/arduinoblog\)](https://hartmut-waller.info/arduinoblog/spiel-mit-einer-rgb-matrix/) Letzte Änderung: 20.12.22